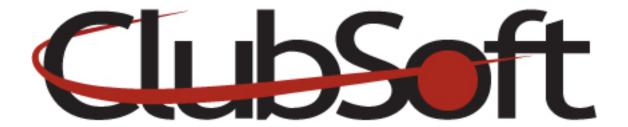

**Module: Navigation Menus** 

**Function:** There are 4 main types of navigation menus/items you can create (Public/Primary, Secondary, Member and Employee). Navigation items can be linked to a module, a custom webpage, a URL or an attachment.

## **Key Points to Remember:**

- **Primary/Public Navigation**-Most important items. Can be found across the top of some sites or along the top left of a website
- **Secondary Navigation**-Less Important Items such as Directions, Contact Us, Employment forms will appear in the upper right corner of a site
- **Member Navigation**-When a Member logs in to the 'private' portion, will appear under the primary navigation
- **Employee Navigation**-For Employees

## **Contents:**

| 1  | Craata   | Mary Marriagtion | Link | D    | 1 |
|----|----------|------------------|------|------|---|
| Ι. | Create a | New Navigation   | Lank | . P. | ı |

## Create a Navigation link

- 1. Login as an administrator
- 2. From the top navigation, click Web>Manage>Navigation Menu
- 3. Double click the **navigation menu** in which you would like to add a new link (Ex: Primary, Second, Member, Employee)
- 4. On the menu items tab, click the **new icon**
- **5.** Enter the **name** of the new navigation item/link
- **6.** In the **Navigation Link section**, select what you would like to link to (module, custom page, attachment, URL)

- **7.** Use the **dropdown arrow** to the right of your selection to specify which module, custom webpage or attachment you would like to link to.
- **8.** For the **URL option**, enter the entire URL address including the http://
- 9. Save and Close

**Note:** To add a **sub-navigation item vs. a main navigation item**, follow steps 1-3; then Click the menu item in which you would like to add a new link (Ex: Golf, Tennis, Fitness, Dining, etc), resume steps 4-9.